# **4xGbE SFP адаптер с функцией коммутации**

## **СR-509**

**Руководство пользователя**

**Версия 1.0**

**25.01.2018**

Новосибирск 2018

Разработчик и производитель: ООО «Парабел» 630128, Новосибирск, ул. Демакова 23/5 [http://www.parabel.ru](http://www.parabel.ru/) Email: [info@parabel.ru](mailto:info@parabel.ru) Тел/факс: +7-383-2138707

### Содержание

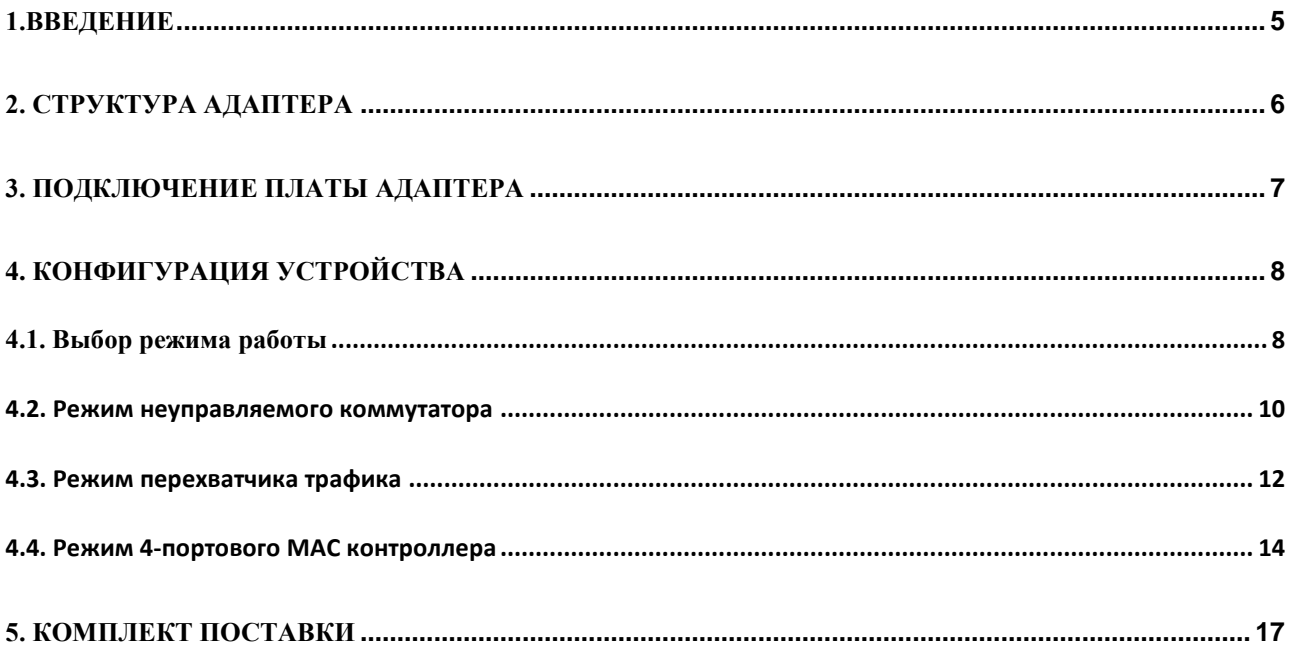

## <span id="page-4-0"></span>**1.ВВЕДЕНИЕ**

LAN адаптер CR-509 представляет собой комбинированное устройство, которое, в зависимости от конфигурации, может выполнять одну из трех функций – многопортового Ethernet адаптера с портами SFP, встроенного неуправляемого коммутатора в формате PC карты или перехватчика трафика (Ethernet tap).

Адаптер имеет следующие характеристики:

- Формфактор PC карта PCI-express
- 4 порта SFP на передней панели и один системный порт GbE
- Поддержка режимов  $100$ base-FX и  $1000$ base-X
- Конфигурация джамперами
- Microsoft NDIS5 checksum offload (IP,TCP,UDP)
- Поддержка IEEE 802.1Q VLAN
- Поддержка Spanning Tree IEEE 802.1w, IEEE802.1s

Адаптер может применяться для следующих задач:

- Построение сети оптической связи без специализированных коммутаторов
- Подключение периферийных устройств (видеокамеры, автоматика) к центральному серверу
- Мониторинг трафика и съем информации с оптической линии в целях диагностики

### <span id="page-5-0"></span>**2. СТРУКТУРА АДАПТЕРА**

Структура адаптера приведена на рисунке.

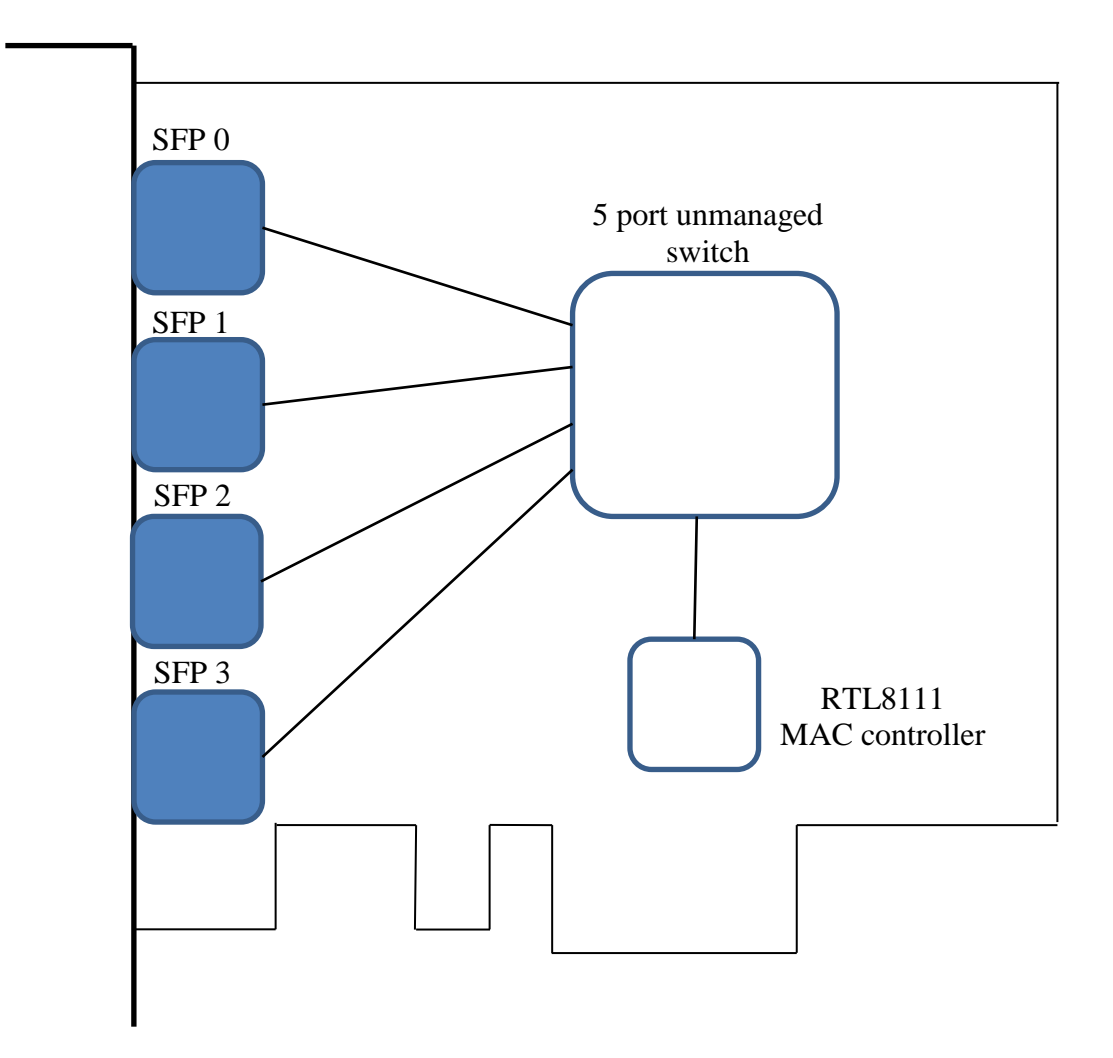

Устройство выполнено на основе коммутатора Marvell, порты 0-3 которого выведены на слоты SFP, на лицевой панели PC платы. Порт 4 коммутатора подключен к MAC контроллеру RTL8111. Контроллер MAC реализует функции LAN интерфейса на шине компьютера PCI-express. Таким образом, со стороны системы устройство выглядит как обычный Ethernet адаптер.

# <span id="page-6-0"></span>**3. ПОДКЛЮЧЕНИЕ ПЛАТЫ АДАПТЕРА**

Ниже изображена лицевая панель адаптера CR-509 и таблица индикации.

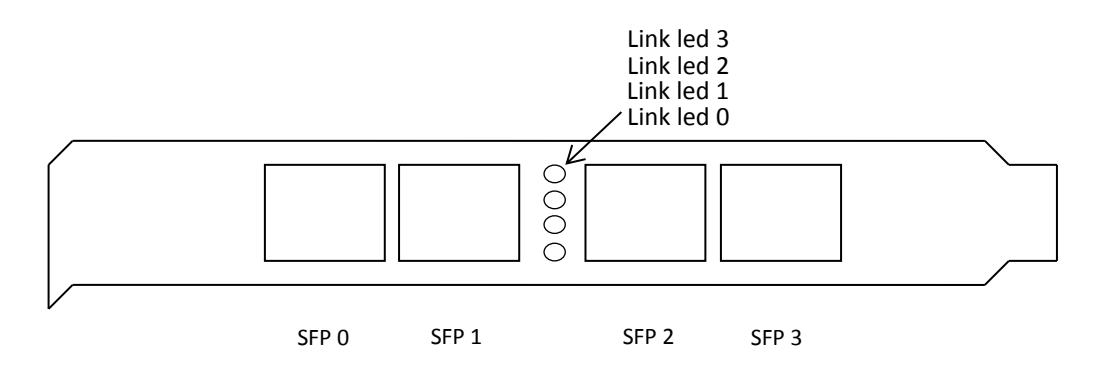

Примечания.

- 1. Link led светодиод наличия линка. Порту SFP 0 соответствует светодиод Link led 0.
- 2. SFP слоты для установки модулей в формате SFP. Поддерживаются модули 100 и 1000 Мбит/с. Модули SFP не входят в комплект поставки платы.

# <span id="page-7-0"></span>**4. КОНФИГУРАЦИЯ УСТРОЙСТВА**

### <span id="page-7-1"></span>4.1. ВЫБОР РЕЖИМА РАБОТЫ

Режим работы устройства выбирается с помощью джамперов, расположенных на плате (см. рисунок).

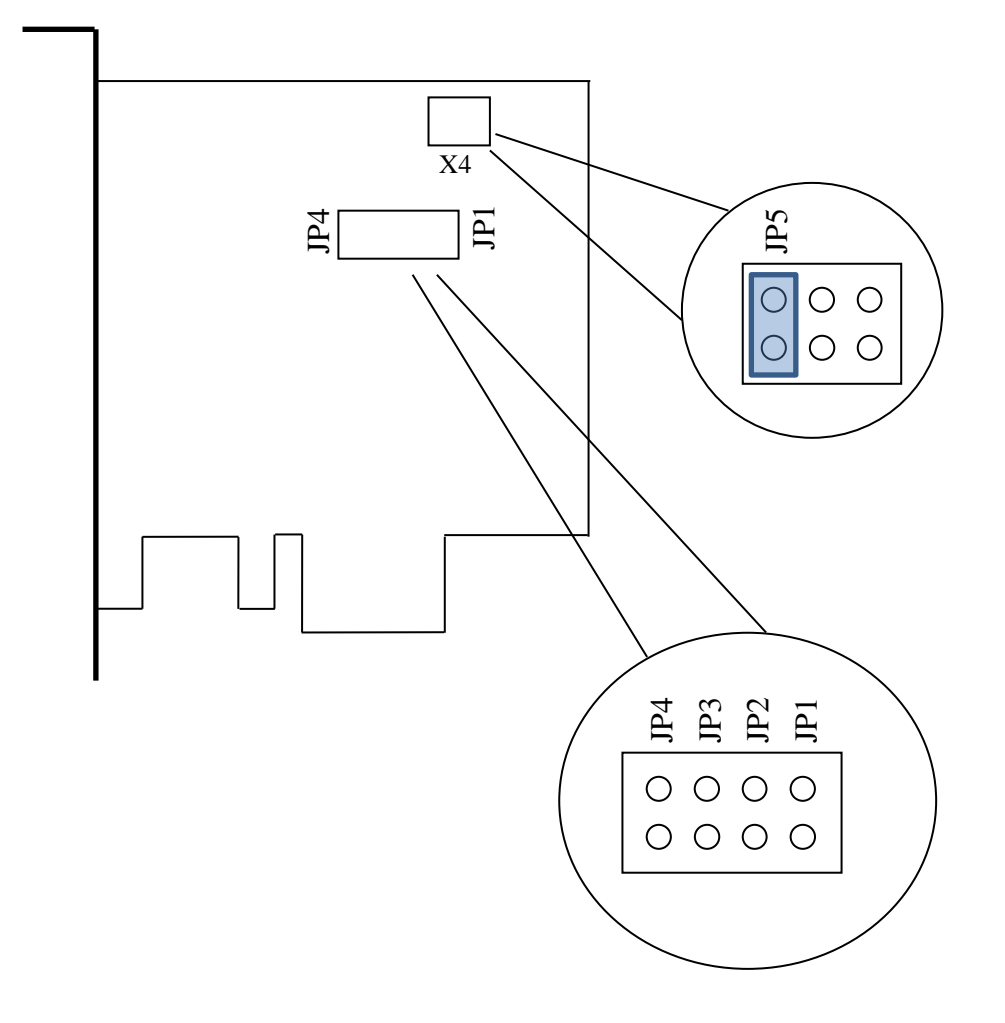

Зависимость режима работы от состояния джамперов приведено в таблице ниже. On – джампер замкнут (перемычка установлена), Off – джампер разомкнут (перемычка снята),  $X$  – состояние игнорируется.

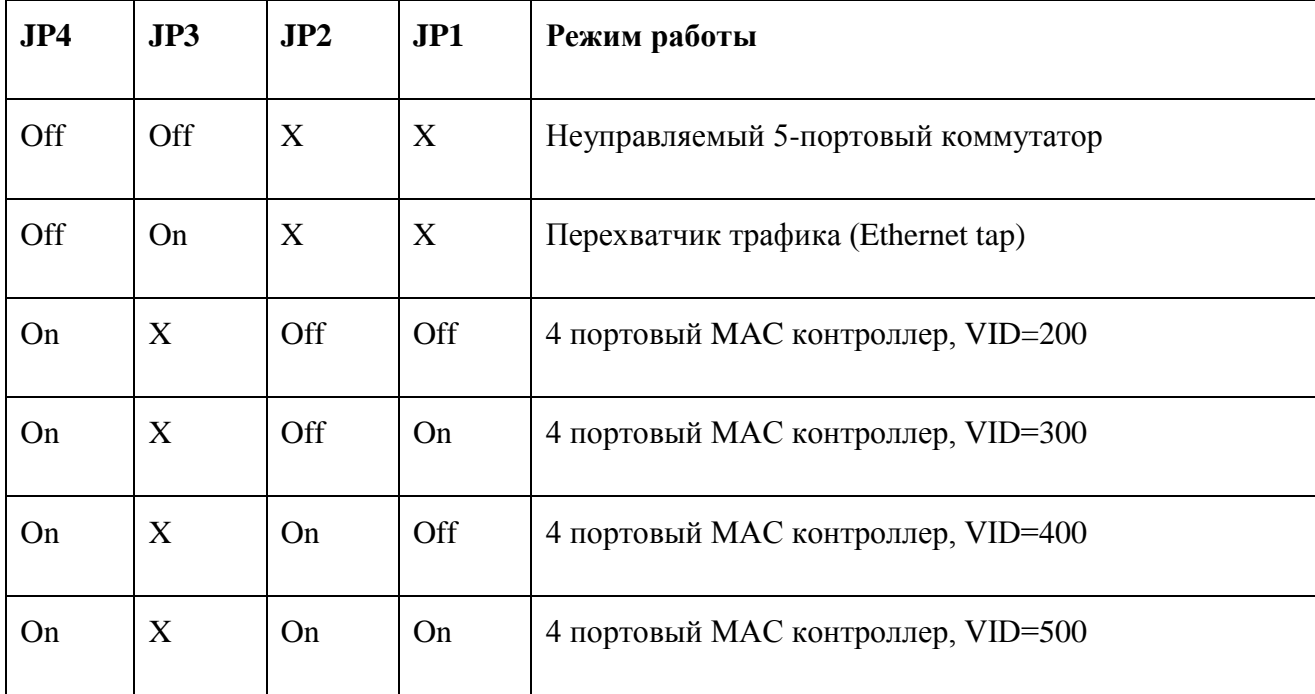

**JP5** – режим 100base-FX (On) / режим 1000base-X (Off)

VID – идентификатор внутреннего VLAN (см. описание режима работы).

#### <span id="page-9-0"></span>4.2. РЕЖИМ НЕУПРАВЛЯЕМОГО КОММУТАТОРА

В этом режиме устройство является 5-портовым коммутатором, встроенным в PC. Пятый порт коммутатора подключен к MAC контроллеру и доступен через шину PCI-express.

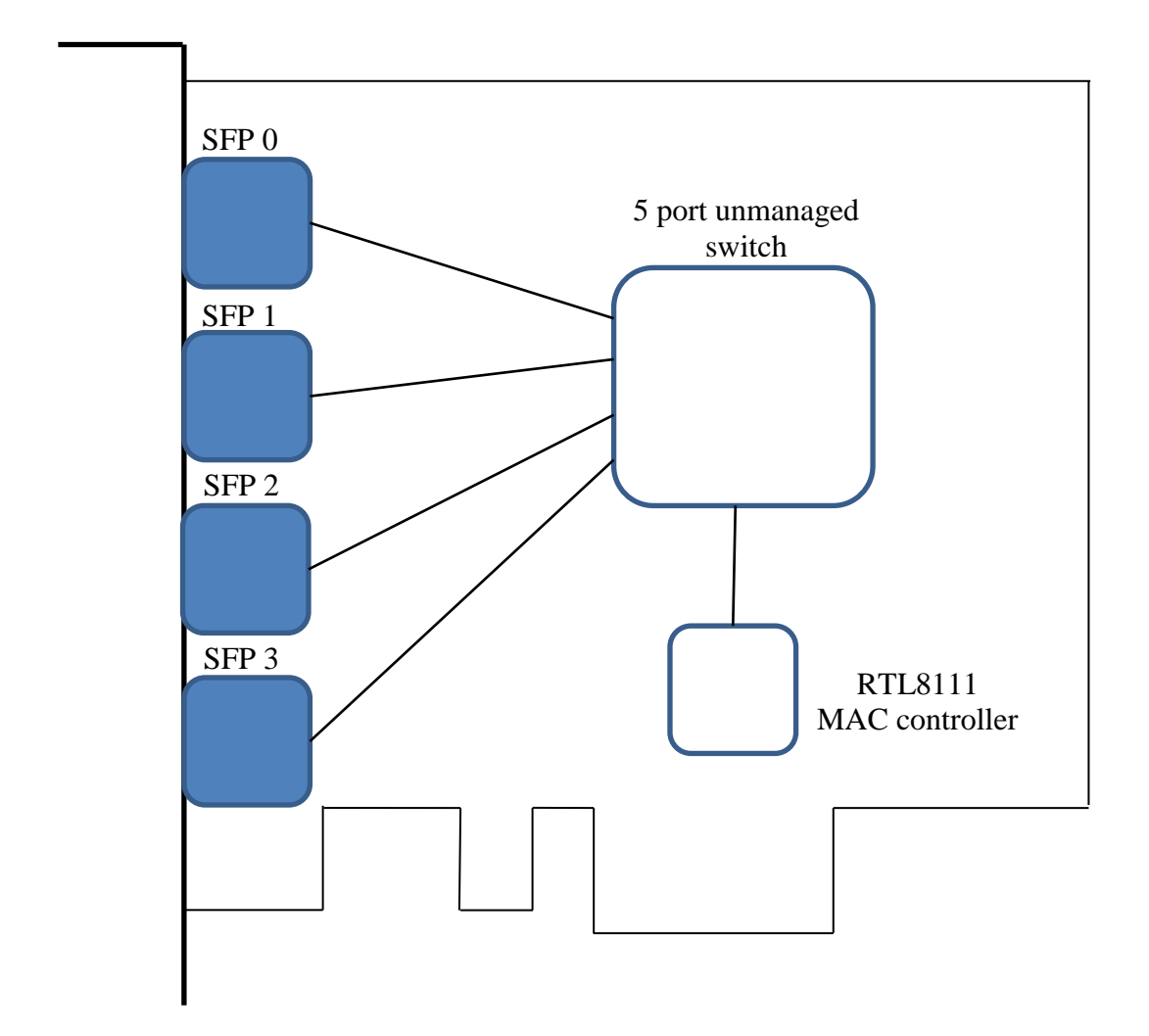

Пример использования устройства в этом режиме приведен на рисунке ниже. В данном примере адаптер используется для подключения периферийных устройств к серверу. Тем самым исключается отдельный коммутатор, его блок питания и минимизируется количество соединенй.

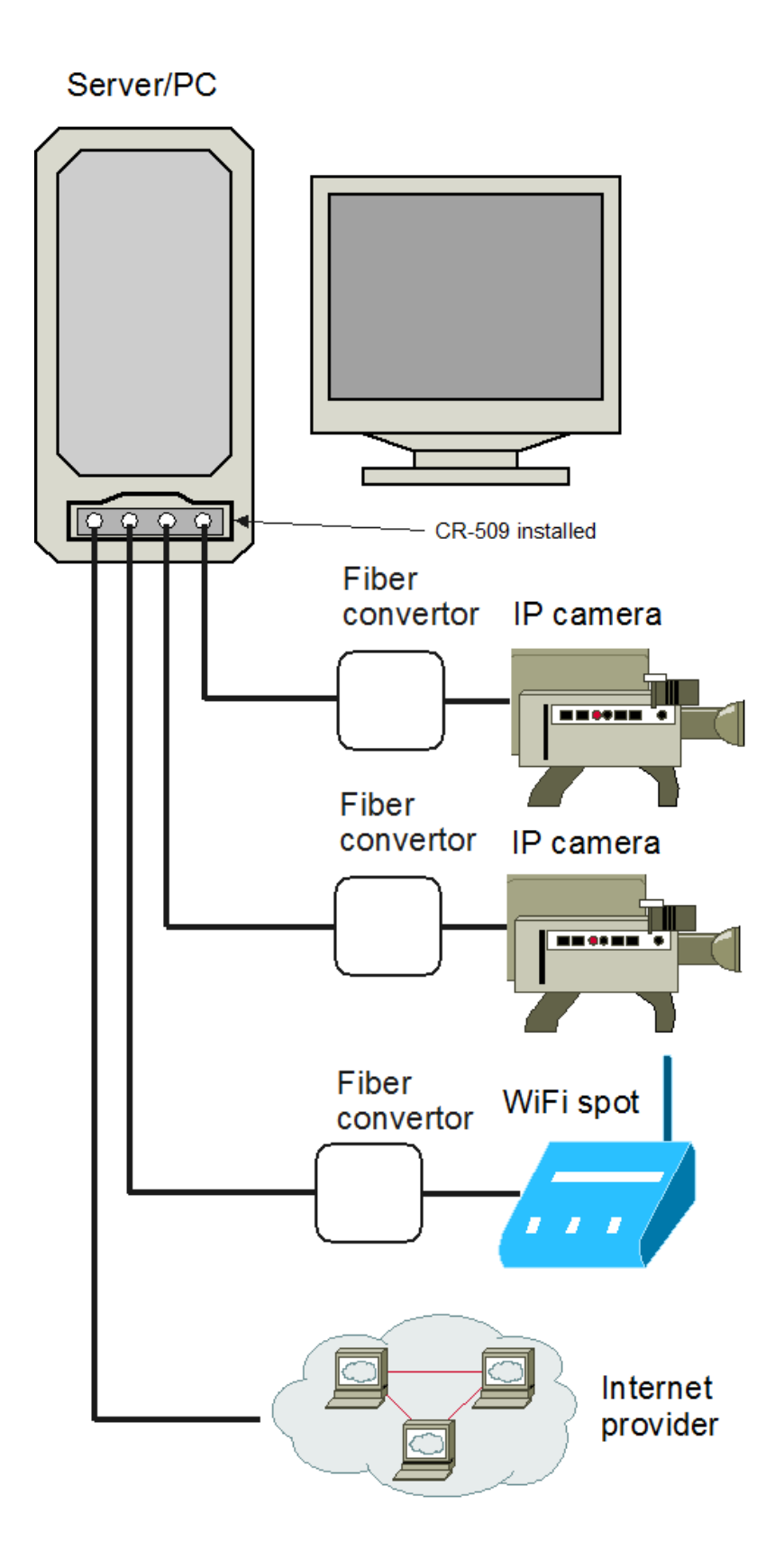

#### <span id="page-11-0"></span>4.3. РЕЖИМ ПЕРЕХВАТЧИКА ТРАФИКА

В этом режиме устройство по-прежнему выполняет функции коммутации, но порт 0 и порт 4 (системный) выполняют специальные функции. К порту 0 может быть подключено внешнее устройство, трафик которого нужно анализировать. Через порты 1-3 анализируемое устройство будет обмениваться трафиком с внешним миром. При этом принятые и переданные через порт 0 пакеты будут копироваться в порт 4 и попадать в MAC контроллер. С помощью анализатора трафика эти пакеты могут быть записаны и проанализированы.

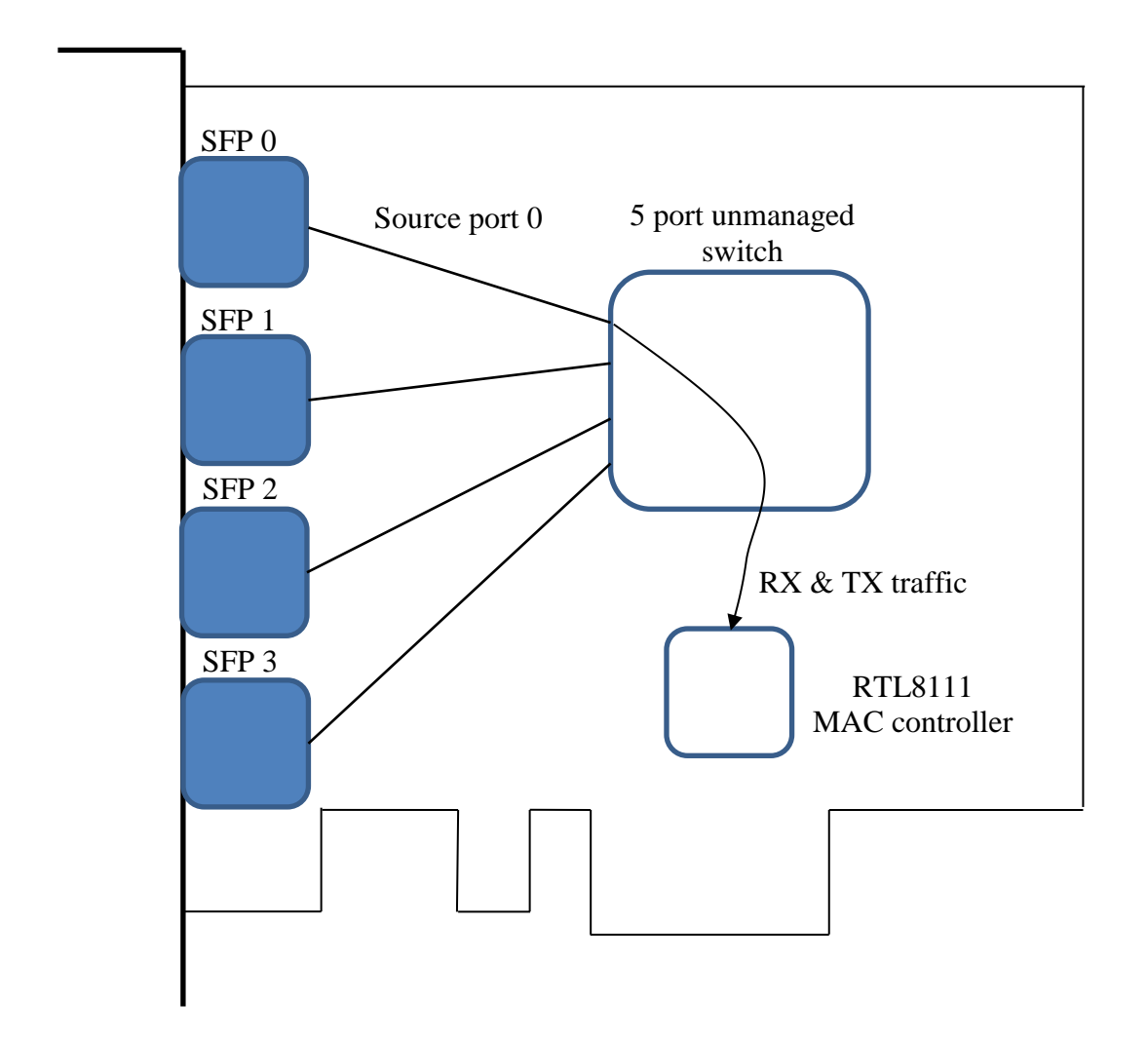

Пример использования режима перехвата трафика приведен на рисунке ниже.

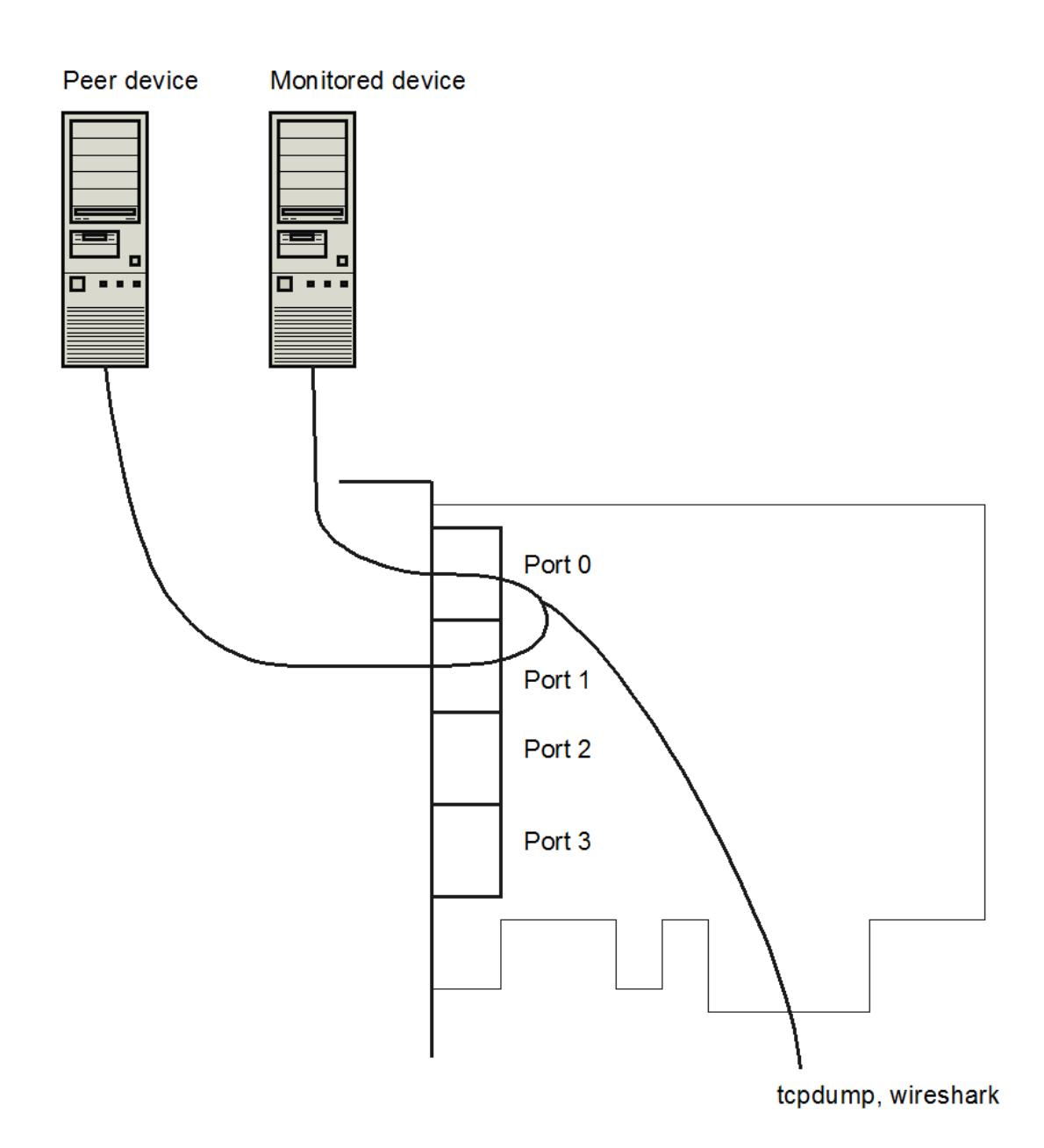

#### <span id="page-13-0"></span>4.4. РЕЖИМ 4-ПОРТОВОГО MAC КОНТРОЛЛЕРА

В этом режиме каждому внешнему порту адаптера присваивается внутренний VLAN. Тем самым коммутатор изолирует трафик между портами. Трафик от каждого внешнего порта замыкается только на MAC контроллер.

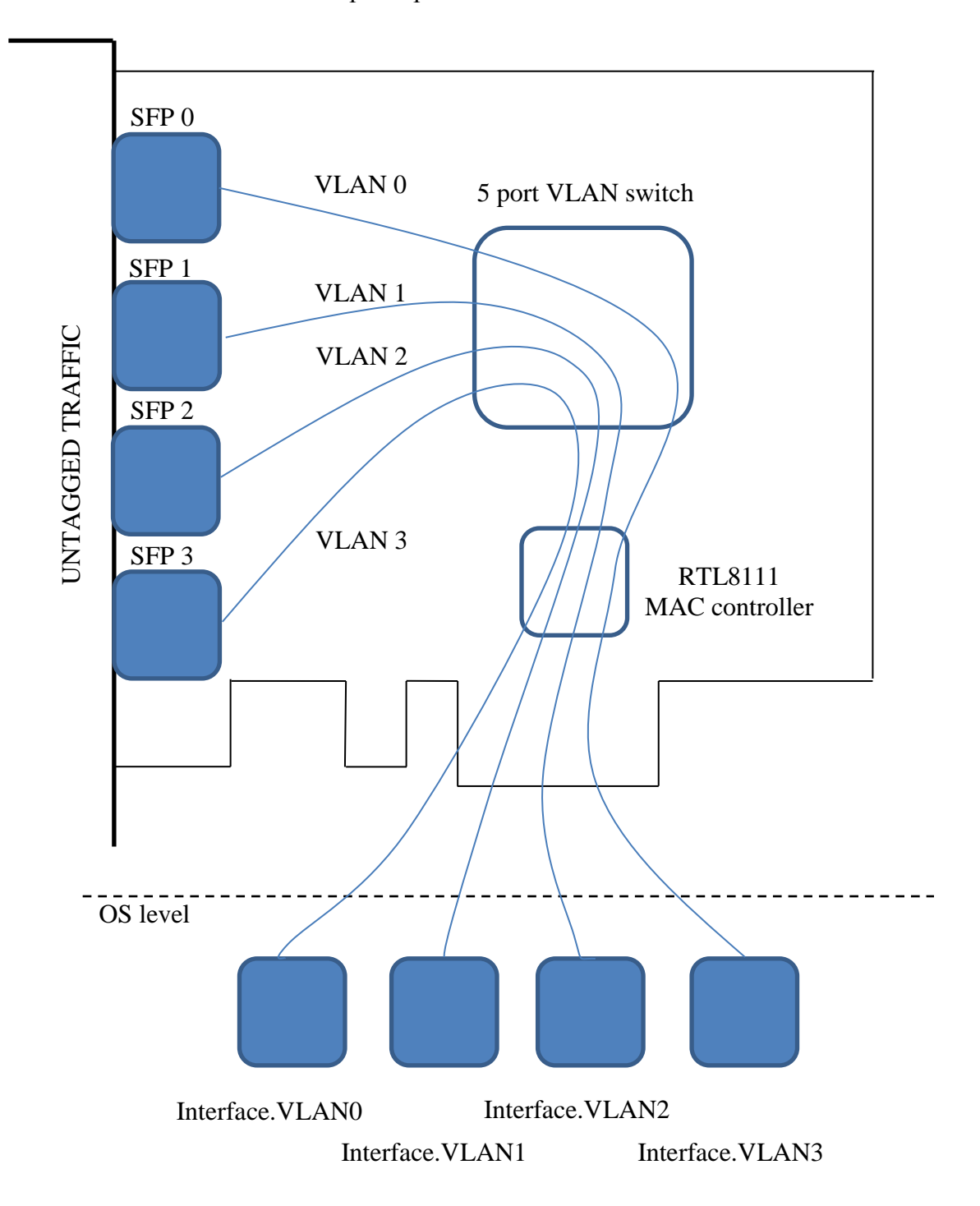

Причем на внешних портах пакеты не тэгированные, а на МАС контроллере пакеты от порта n имеют тэг VID+n, где VID – число, заданное при конфигурации джамперами. При конфигурации драйвера платы в операционной системе, необходимо создать виртуальный Ethernet адаптер, соответствующий этому номеру VLAN.

Проиллюстрируем на конкретном примере.

Допустим, на плате JP4=On, JP2=Off, JP1=On. Тогда порт 0 получит номер VLAN 300, порт 1 - VLAN 301, порт 2 – VLAN 302, порт 3 – VLAN 303.

Допустим, используется система Linux и адаптеру CR-509 присвоено имя eth5. В консоли Linux необходимо выполнить следующие команды.

# ifconfig eth5 up

#vconfig add eth5 300

#vconfig add eth5 301

#vconfig add eth5 302

#vconfig add eth5 303

#ifconfig eth5.300 192.168.30.1 netmask 255.255.255.0

#ifconfig eth5.301 192.168.31.1 netmask 255.255.255.0

#ifconfig eth5.302 192.168.32.1 netmask 255.255.255.0

#ifconfig eth5.303 192.168.33.1 netmask 255.255.255.0

В результате

порт 0 будет доступен через интерфейс eth5.300 с IP адресом 192.168.30.1,

порт 1 будет доступен через интерфейс eth5.301 с IP адресом 192.168.31.1,

порт 2 будет доступен через интерфейс eth5.302 с IP адресом 192.168.32.1,

порт 3 будет доступен через интерфейс eth5.303 с IP адресом 192.168.33.1.

Пример использования адаптера в режиме 4-портового контроллера приведен на рисунке.

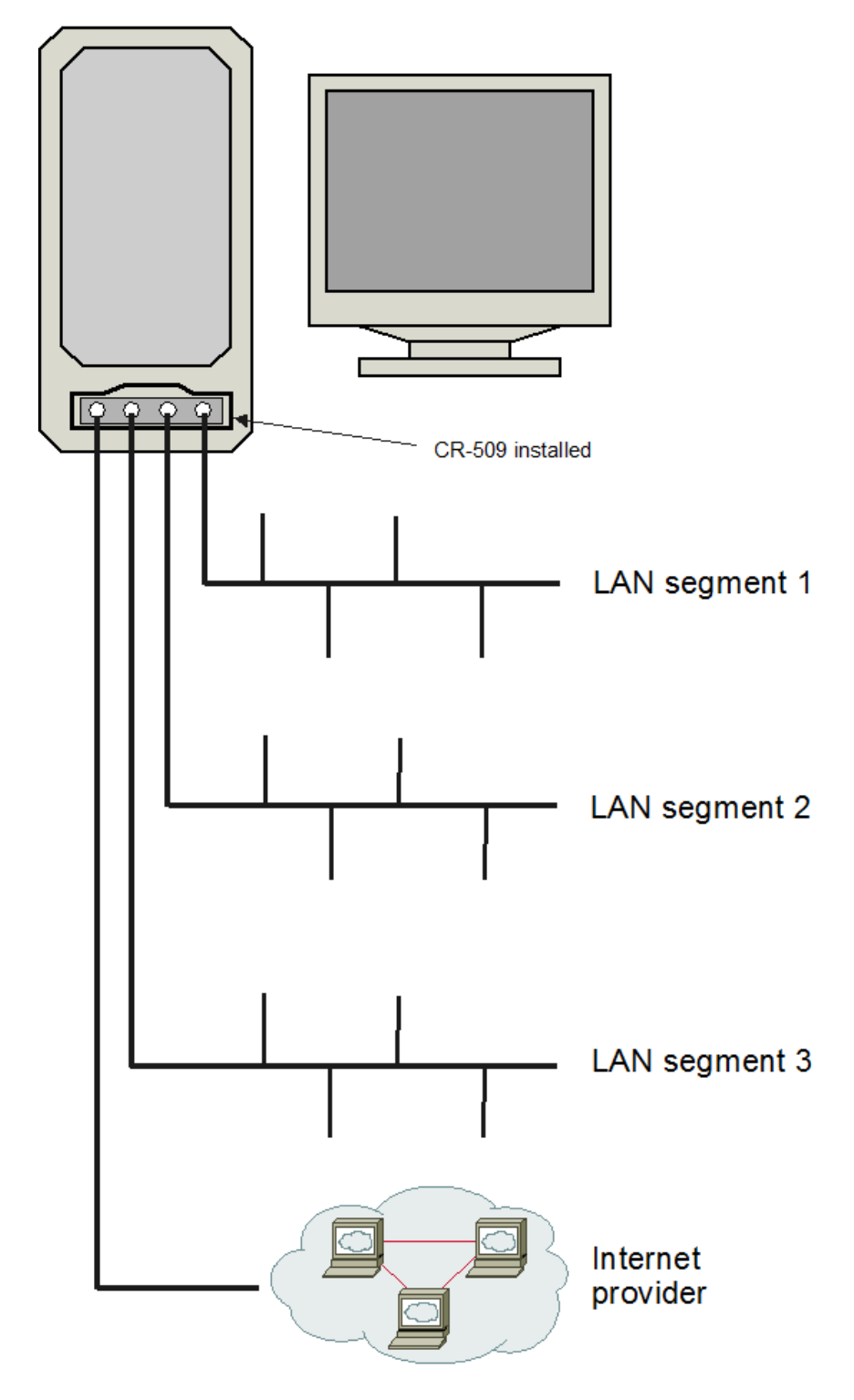

Server with firewall, router, etc

# <span id="page-16-0"></span>**5. КОМПЛЕКТ ПОСТАВКИ**

- Плата адаптера
- CD с руководством пользователя
- Гарантийный талон
- Упаковочная коробка с размерами 26x17x3 см

Вес комплекта не более 0.5 кг.